# V1810 USB

Rev. 1.0

日期:**2004-07-01** 

# Vtion

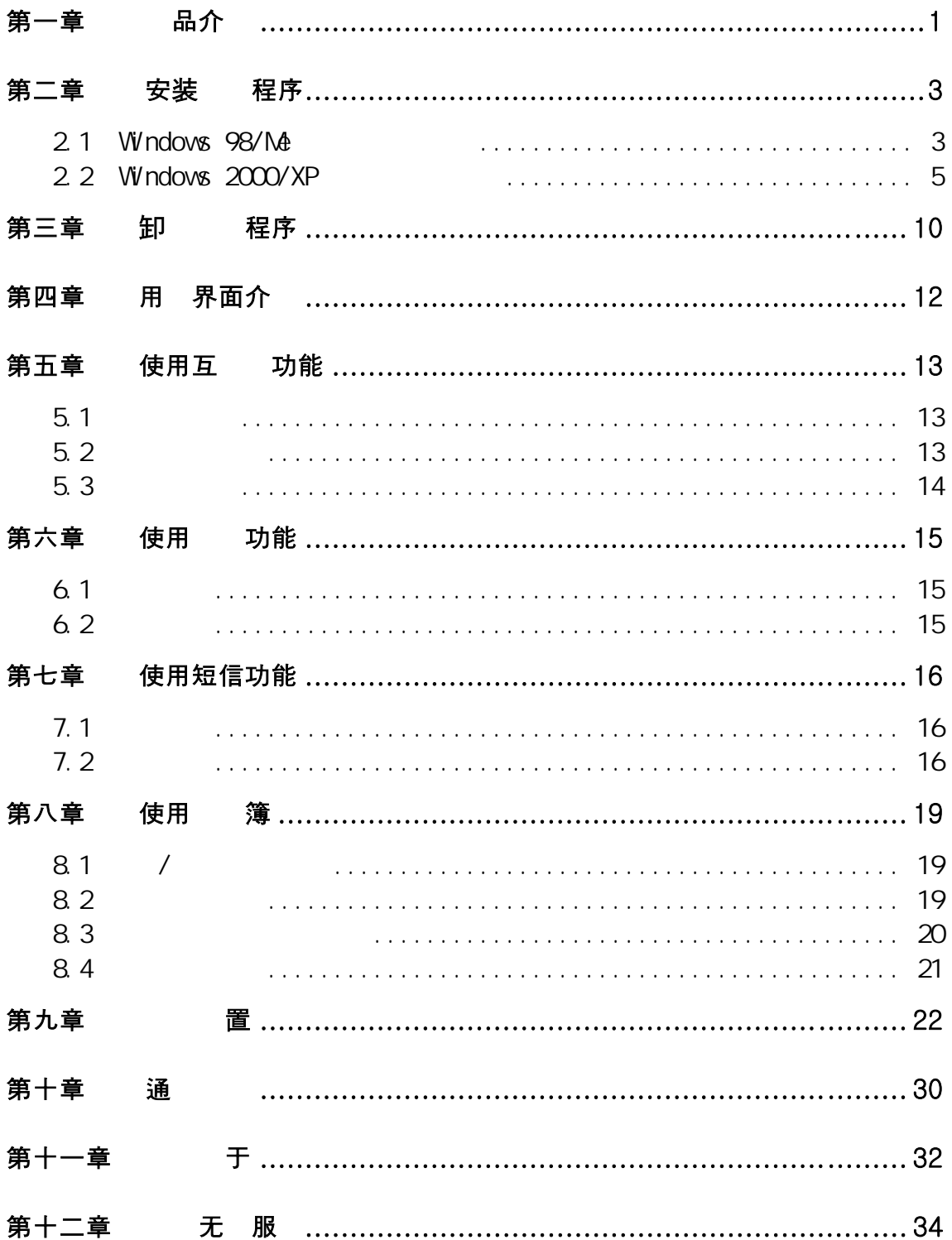

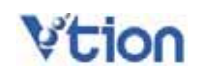

 $VTION V1810 USB$   $V1810 USB$ 

 $V1810$  USB

1. V1810 VTION V1810 USB CDMA 1X 230.4Kbps USB 接口的无线调制解调器。通过 V1810 您不仅可以高速接入互联网,还可

2. 产品规格

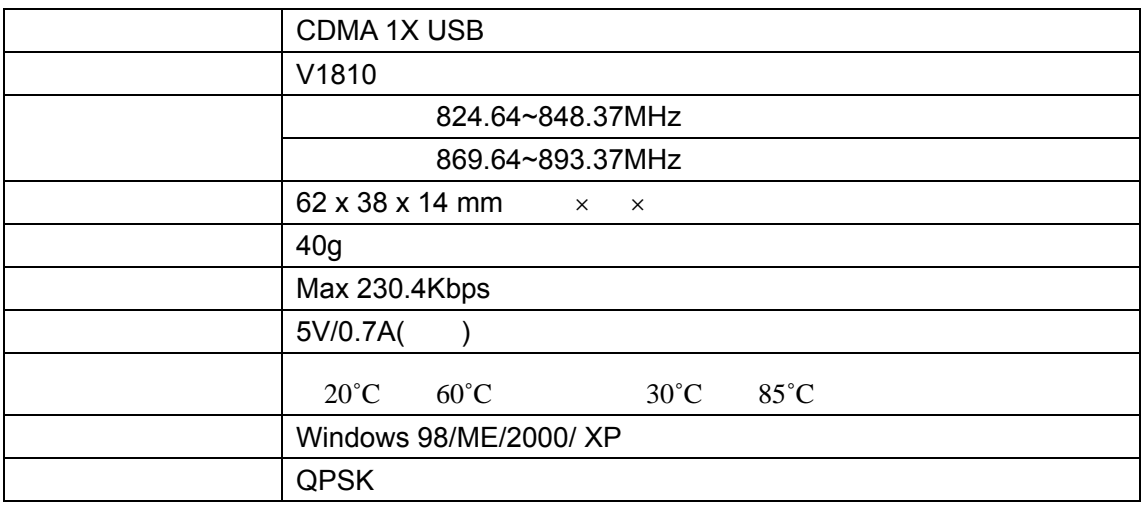

3. 注意事项

 $\circ$ 

- 勿在高 或潮 的 境中使用。本 品接 液体容易 生故障,因此 格外注意。
- 勿任意改造或拆卸,勿用力拉 天 。 于任意拆卸、破坏行 ,我司 不提供保修服
- 避免 真 或冲 。在不使用 , 实善保管。
- 勿靠近易燃易爆物品使用。
- 勿 拔 UIM 卡。

 $4.$ 

5. 产品特点

 $1$ 

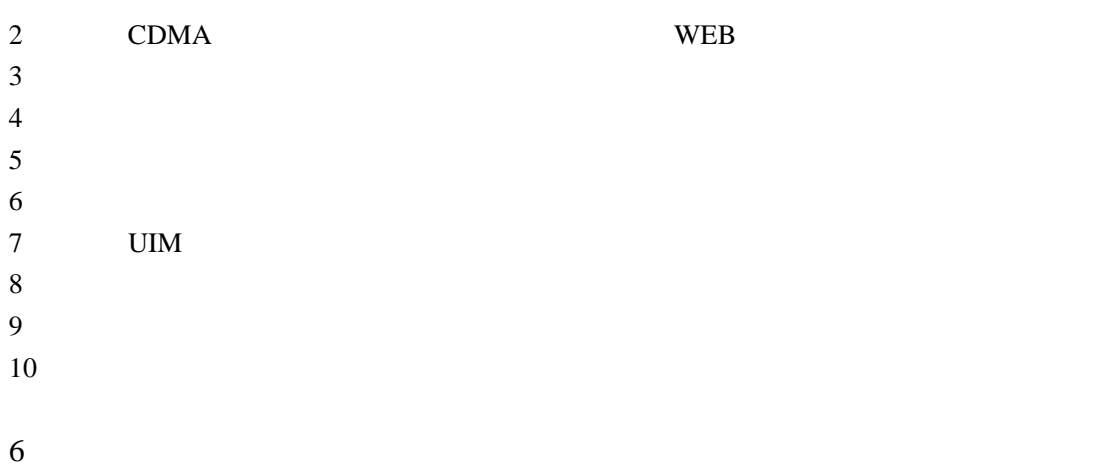

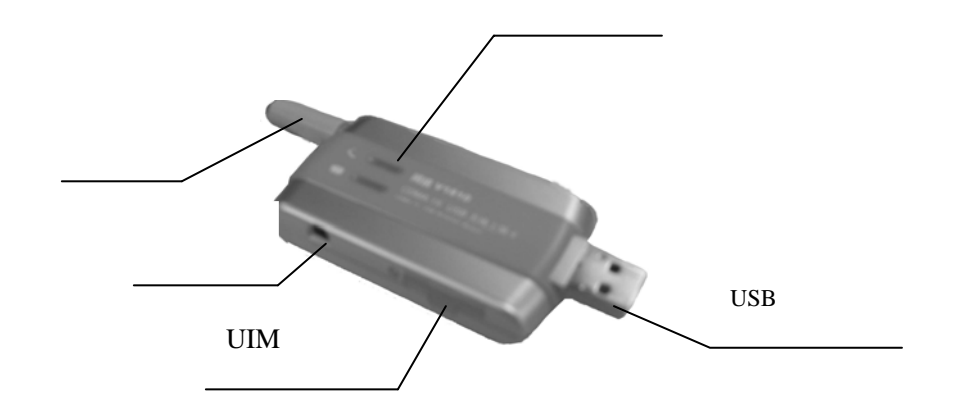

### **VTION**

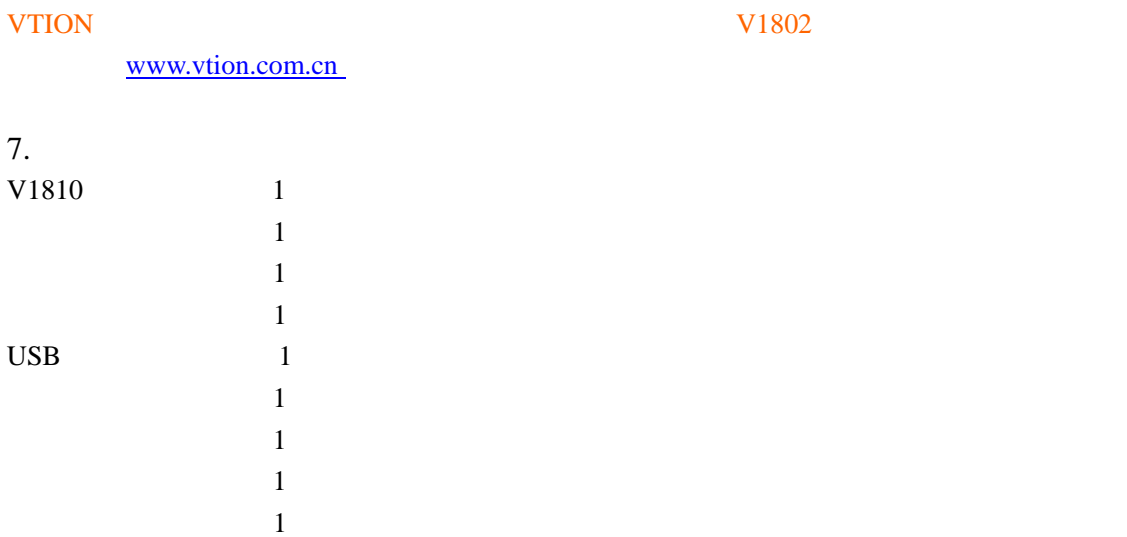

### $2.1$  Windows  $98/N$ e

### $[1]$

VTION V1810

 $\lq$  VTION  $\lq$   $\lq$  VTION  $\lq$   $\lq$  VTION  $\lq$  $n = \frac{1}{2}$  ,  $n = \frac{1}{2}$  ,  $n = \frac{1}{2}$ 

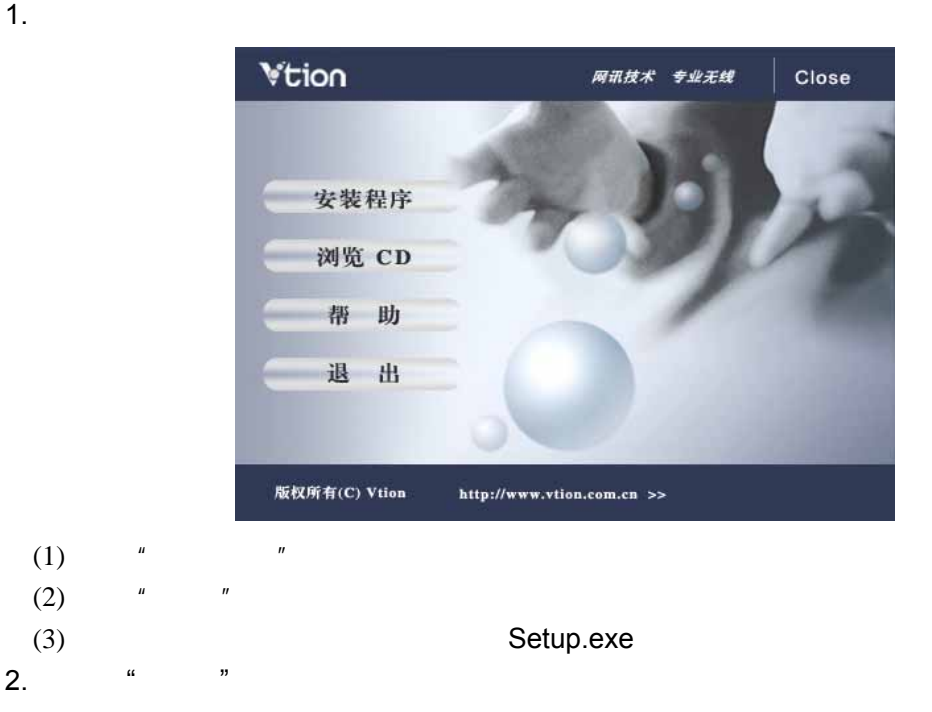

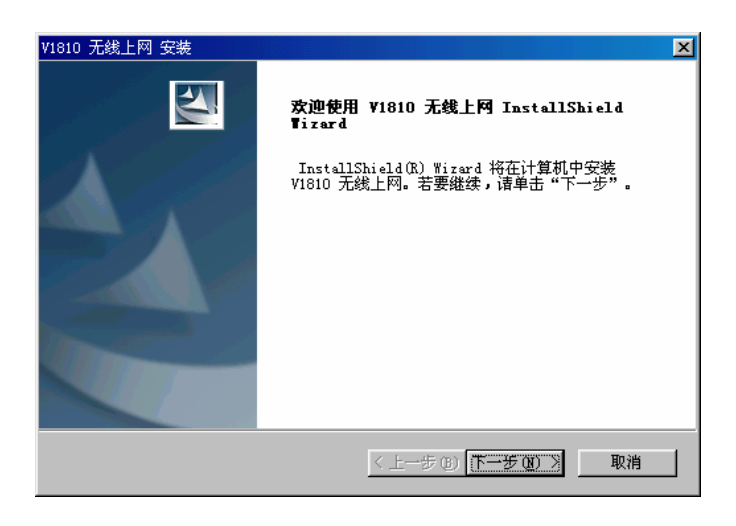

 $3.$   $\ldots$   $\ldots$   $\ldots$ 

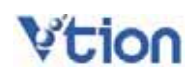

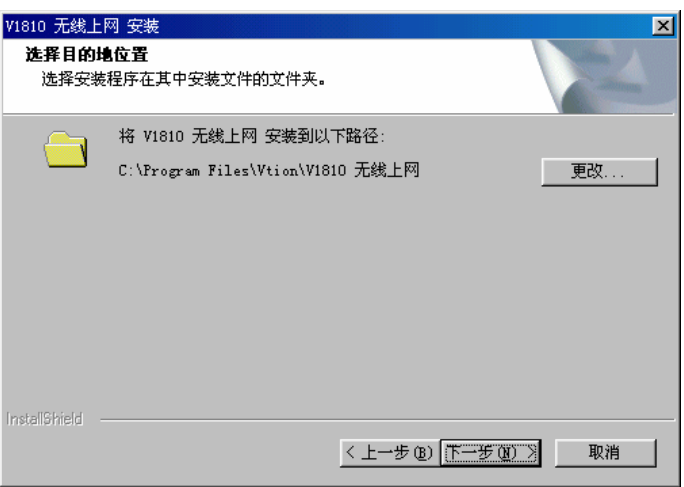

### 4.  $\blacksquare$ "

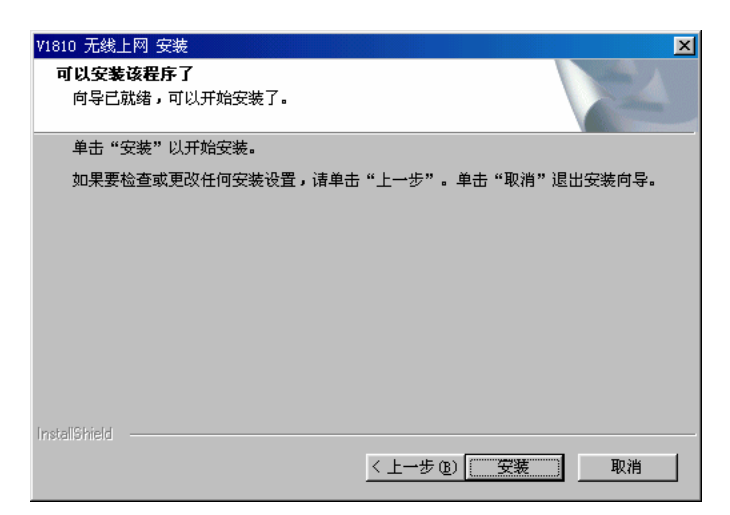

5. 安装中,请等待。

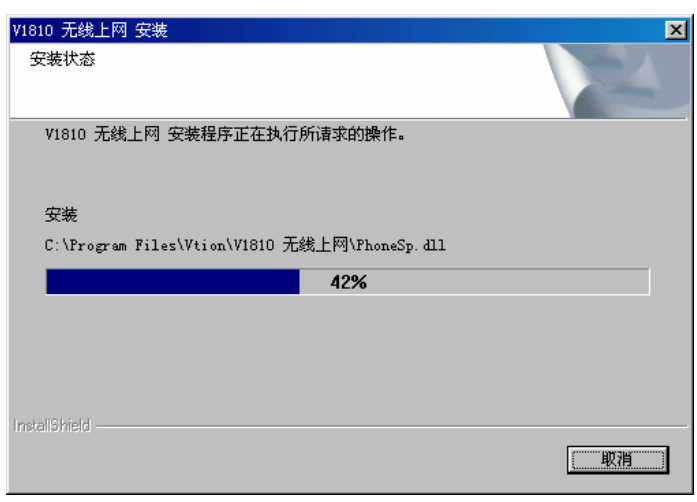

"<br>"

 $6.$ 

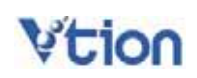

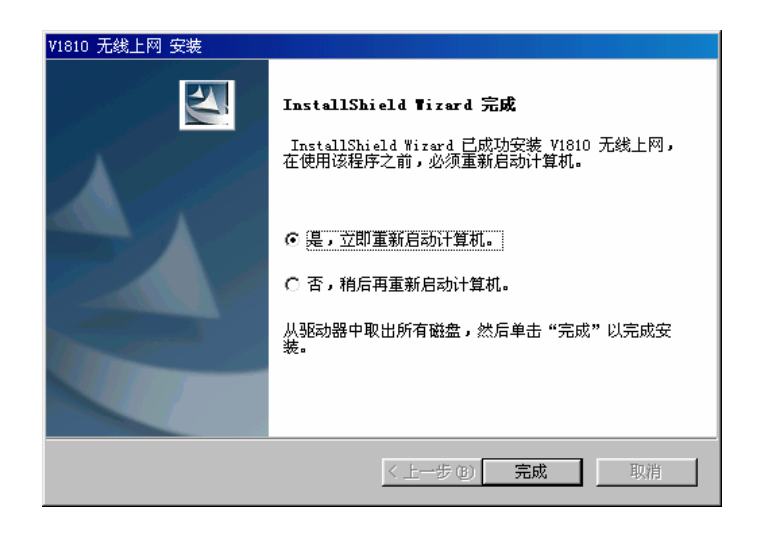

- 7. 重新启动系统后,将 V1810 无线上网卡插入 USB 插槽。
- 8. **https://www.frag.org/filters/frage-V1810 Wireless Modem**"

 $9.$ 

"Vtion-V1810 Wireless Modem"

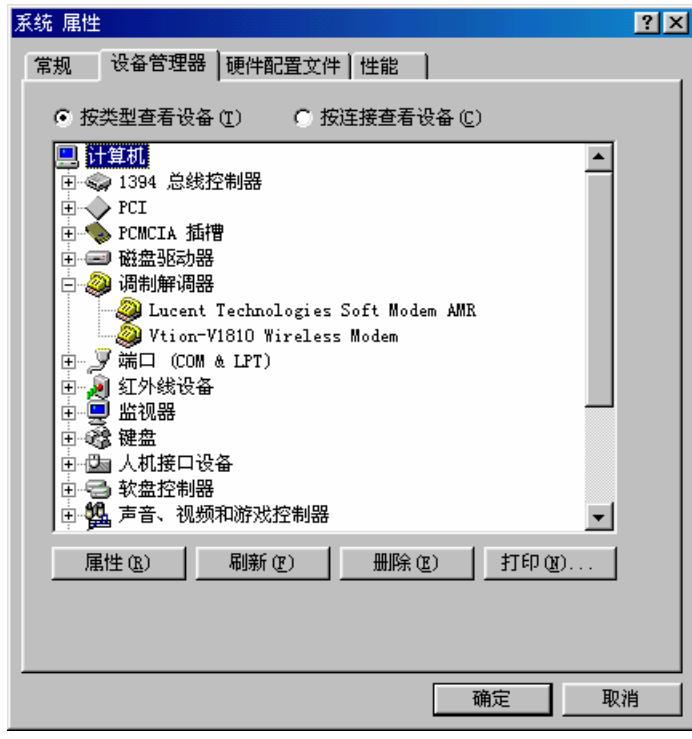

**\***该驱动程序适用于被广泛使用的大众版本的操作系统。

2.2 Windows 2000/XP

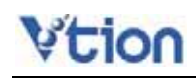

### $[1]$

**VTION V1810** 

" VTION " "VTION "  $n = \frac{1}{2}$  ,  $n = \frac{1}{2}$  ,  $n = \frac{1}{2}$ 

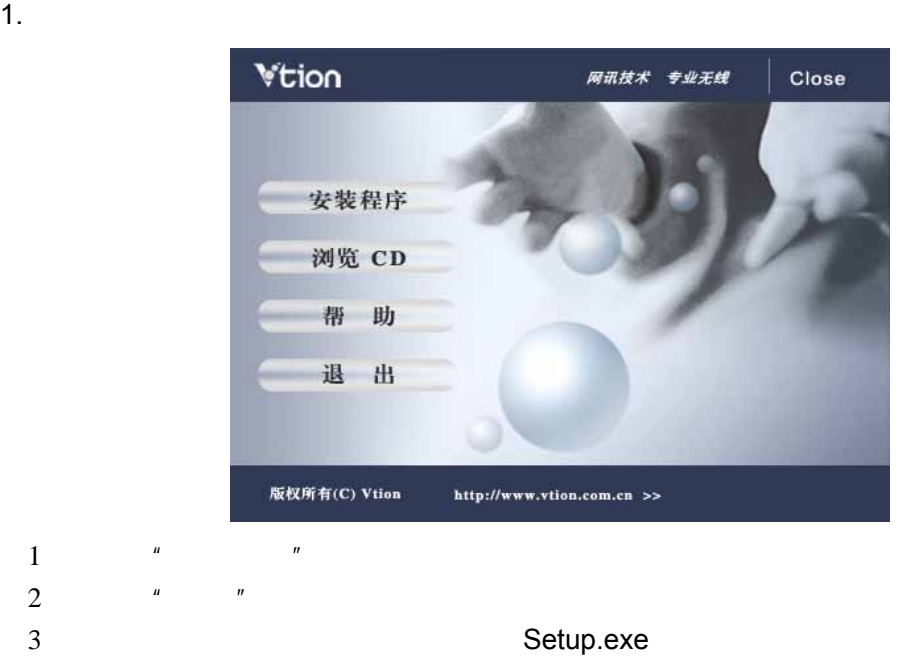

2.  $\frac{a}{2}$   $\frac{b}{2}$ 

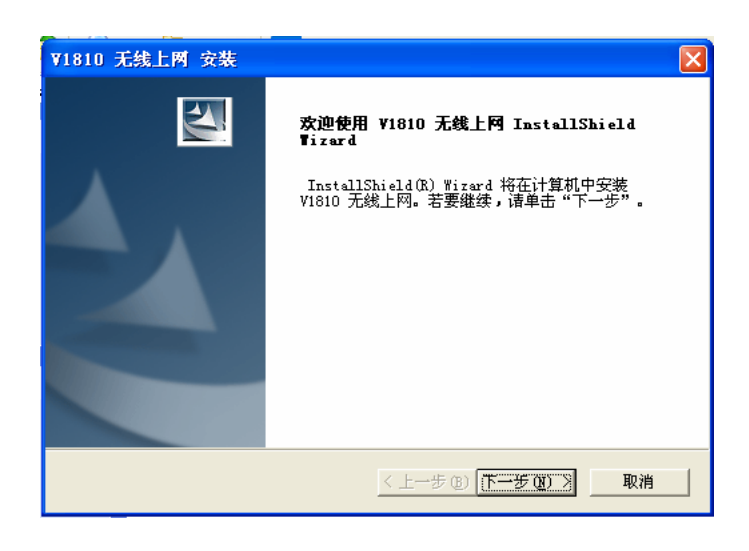

 $3.$   $\ldots$   $\ldots$   $\ldots$ 

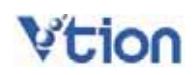

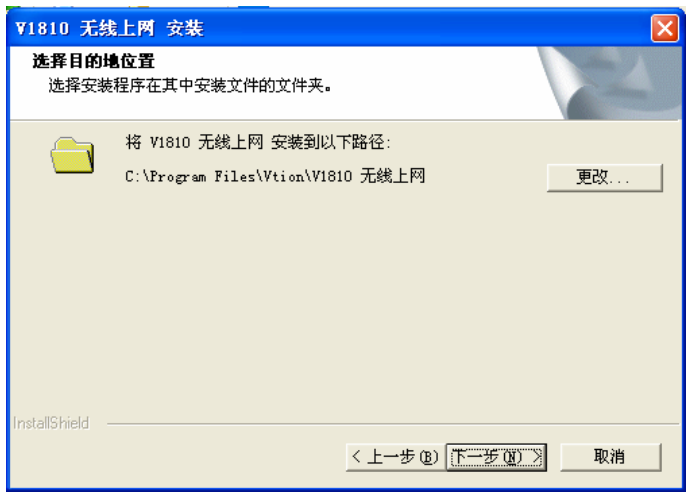

### $4.$ ",

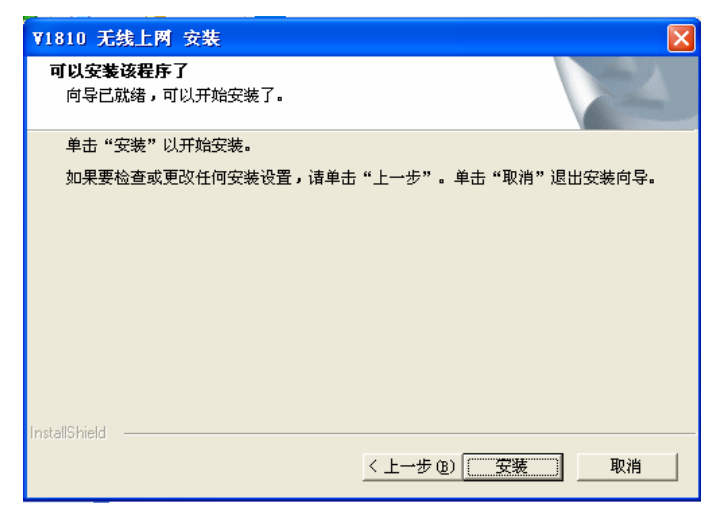

5. 安装中,请等待。

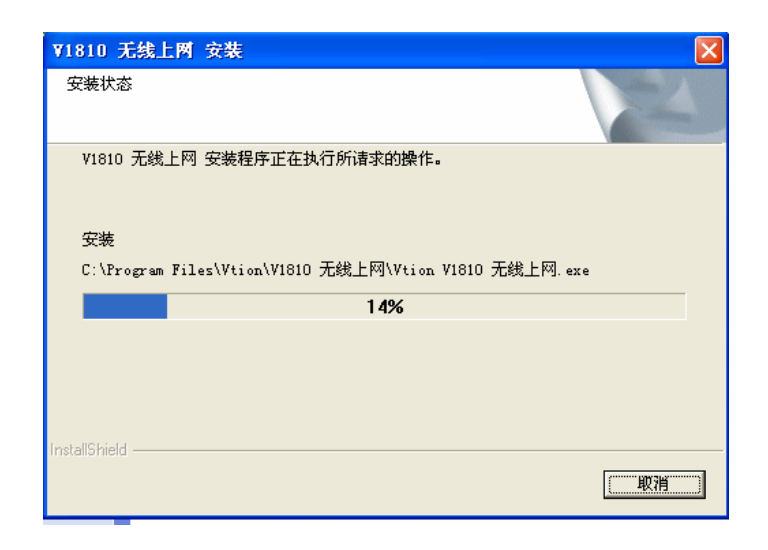

"<br>"

 $6.$ 

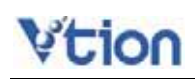

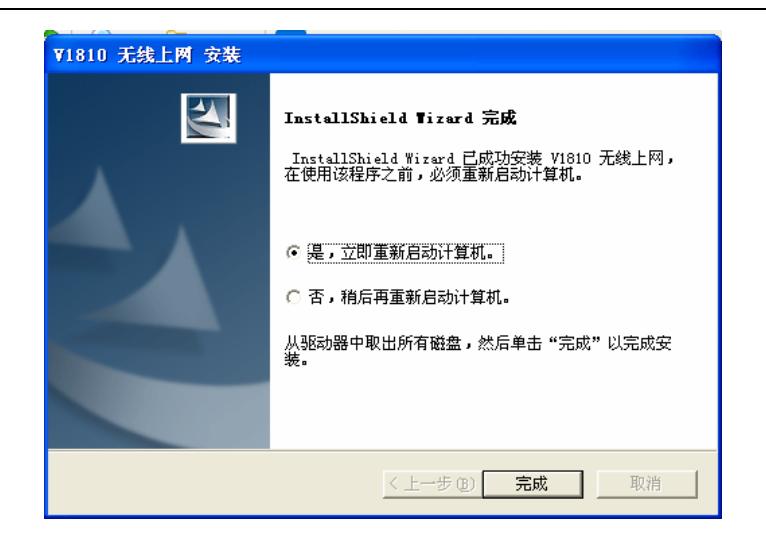

- 7. 重新启动系统后,将 V1810 无线上网卡插入 USB 插槽。
- 8. **https://www.frag.org/filters/modern/** wireless Modem"

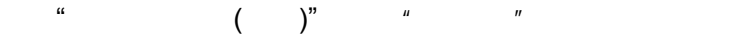

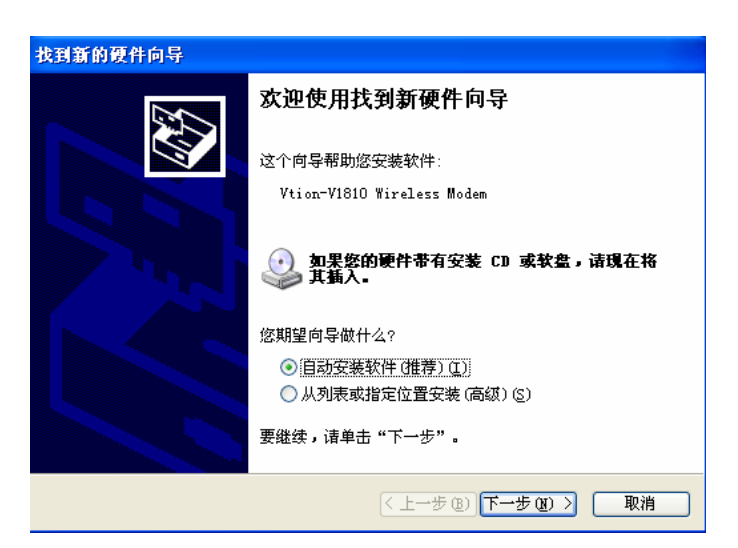

9. 弹出以下窗口后,请点击"仍然继续"

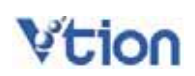

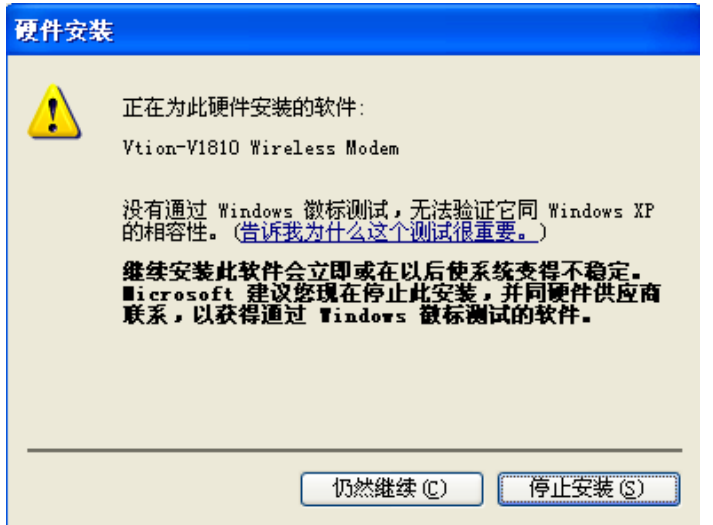

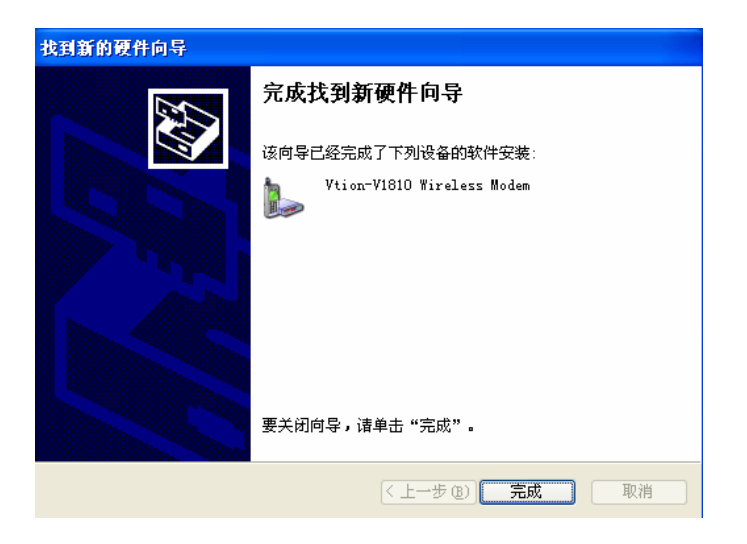

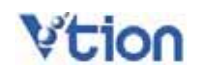

### 1. VTION V1810 USB " " $\rightarrow$ " " $\rightarrow$ " " $\rightarrow$ " " $\rightarrow$ " " $\rightarrow$ " "Wtion-V1810 Wireless Modem" "

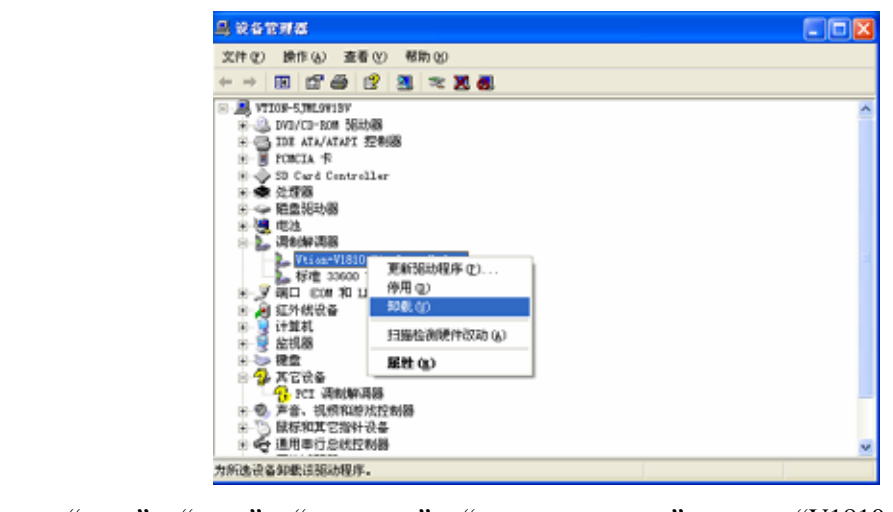

2. " "-> " "-> " "-> " " … " "V1810 "  $\frac{a}{\sqrt{a^2 + b^2}}$ 

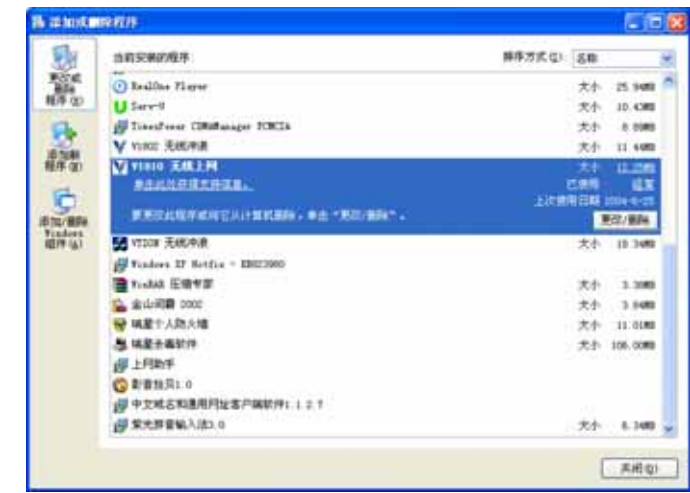

 $3 \t\t\t m \t\t\t m$  ,  $\ldots$ 

10

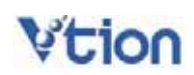

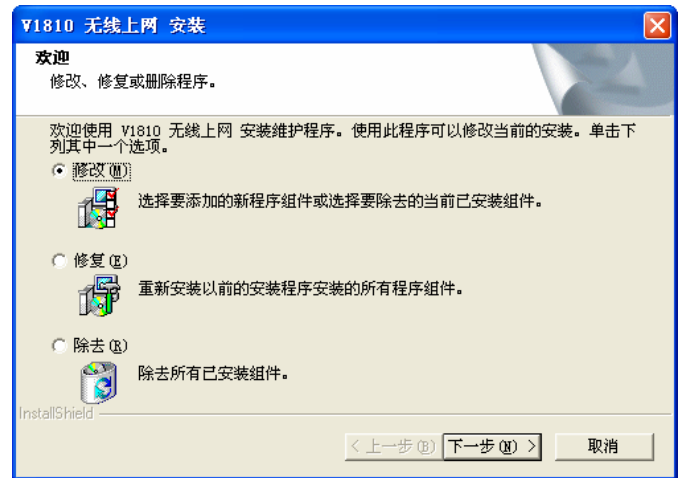

win98 win98  $\mu$ 

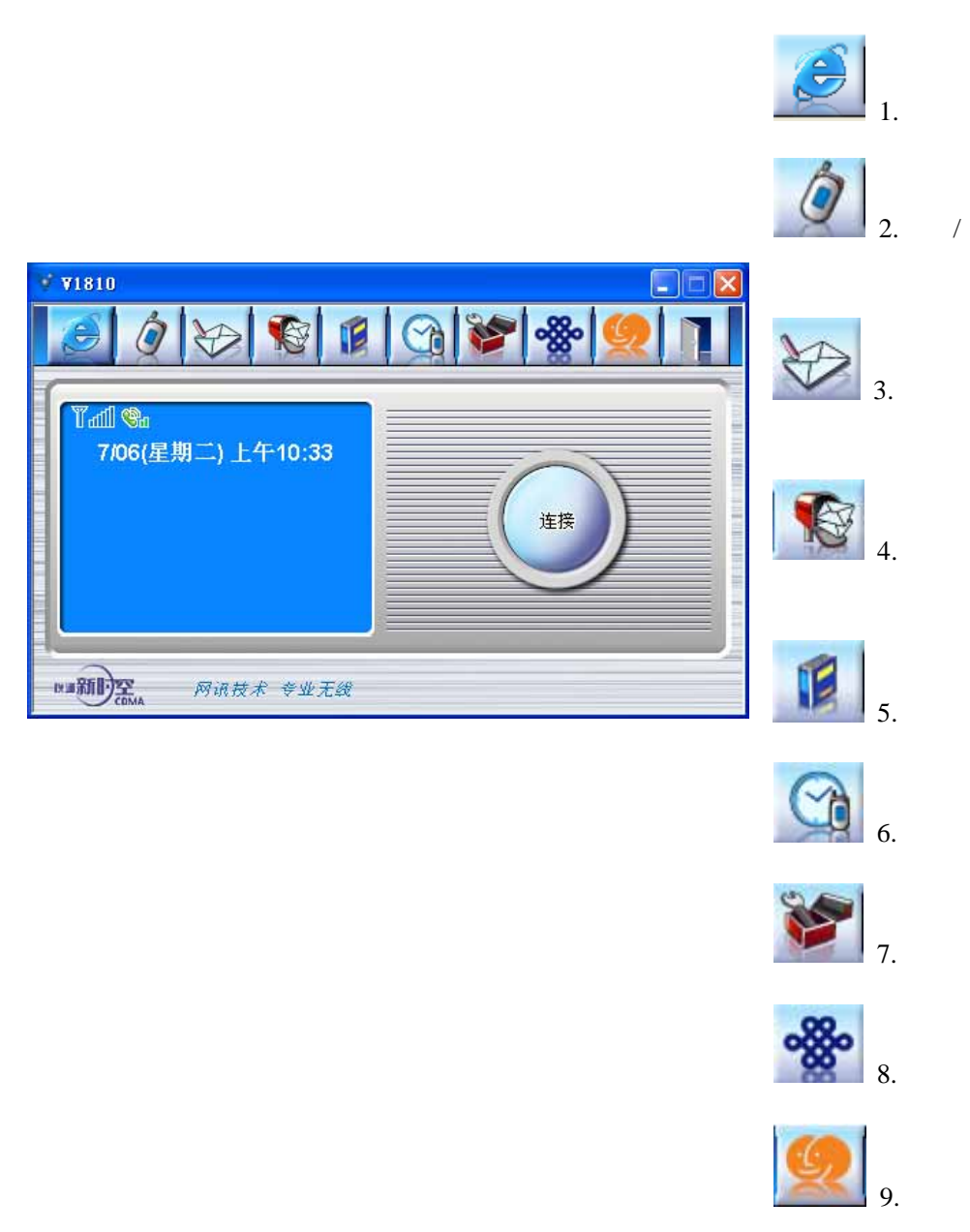

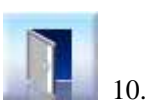

### $5.1$

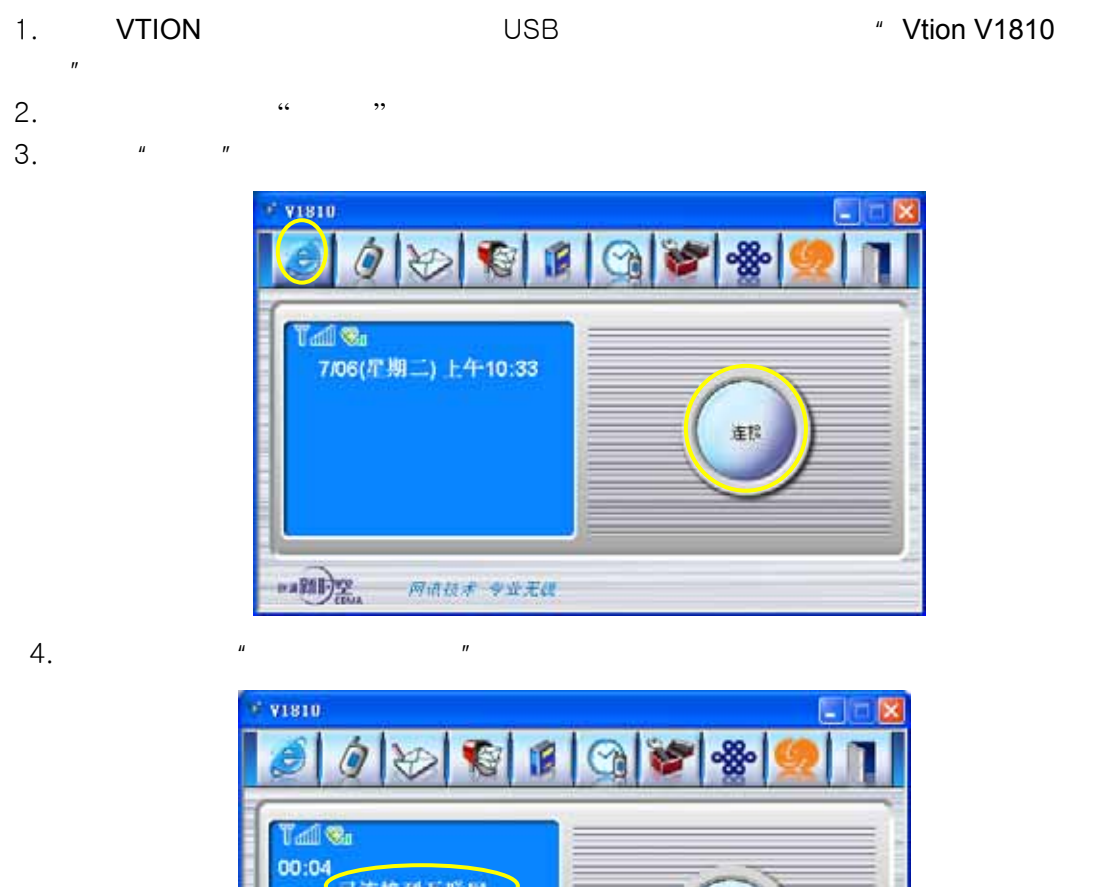

00:04 已连接到互联网 断开连接  $-2002$ 网络技术 专业无线

 $\mu$  expansion  $\mu$ 

 $5.$  5.

5. 2

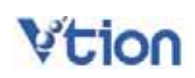

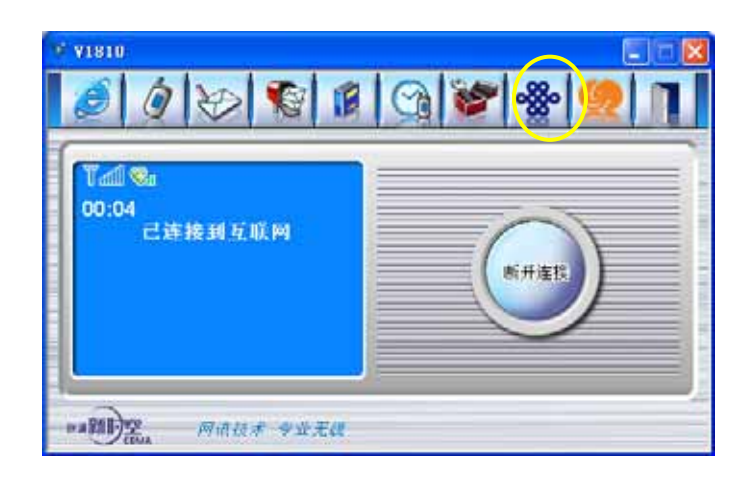

5.3 退出互联网

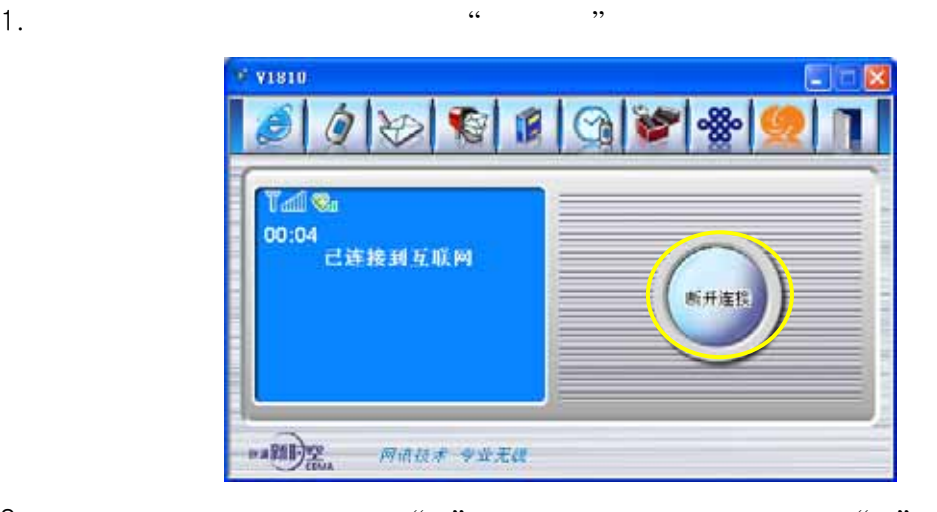

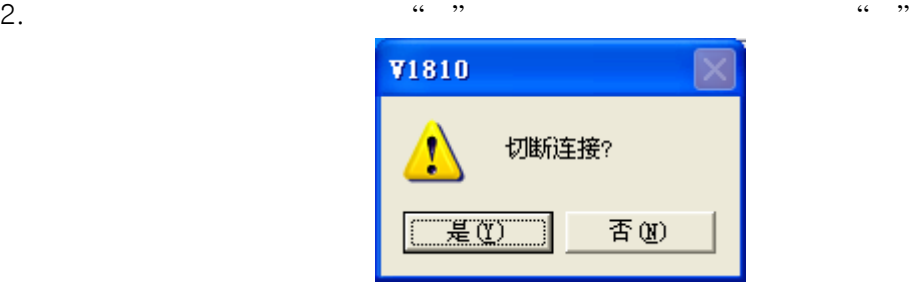

- $\star$  ,
- 6.1
- 拨打电话的方法如下:  $1.$
- 

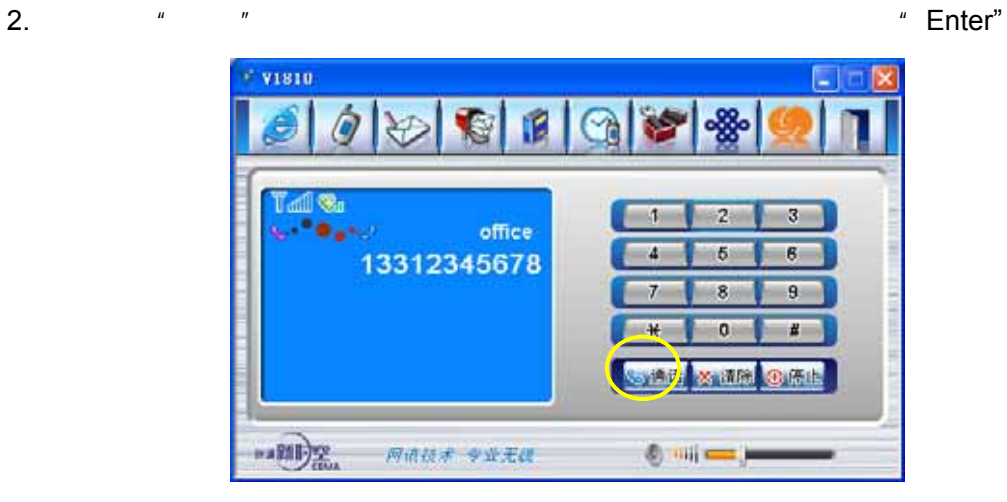

 $6.2$ 

.

1.  $\mathbb{R}$ 2. " " ( "Enter" ) 3. 要挂断电话时,点击"停止"按键。(也可以使用笔记本上的"Esc ) \* visio  $\Box$ 1P 8 ñ ଵ 1 2 3 .<br>Calling nso  $4 \t 5$  $\overline{6}$  $7$  8  $\overline{8}$ \* 0  $\overline{u}$ y神话 ※ 通風 ④(馬巾)  $\frac{1}{2}$  $\begin{picture}(20,20) \put(0,0){\line(1,0){10}} \put(15,0){\line(1,0){10}} \put(15,0){\line(1,0){10}} \put(15,0){\line(1,0){10}} \put(15,0){\line(1,0){10}} \put(15,0){\line(1,0){10}} \put(15,0){\line(1,0){10}} \put(15,0){\line(1,0){10}} \put(15,0){\line(1,0){10}} \put(15,0){\line(1,0){10}} \put(15,0){\line(1,0){10}} \put(15,0){\line(1$ 网络技术 专业无线

 $7.1$ 

1.  $\frac{a}{\sqrt{a}}$  s  $\frac{a}{\sqrt{a}}$  s  $\frac{a}{\sqrt{a}}$ 

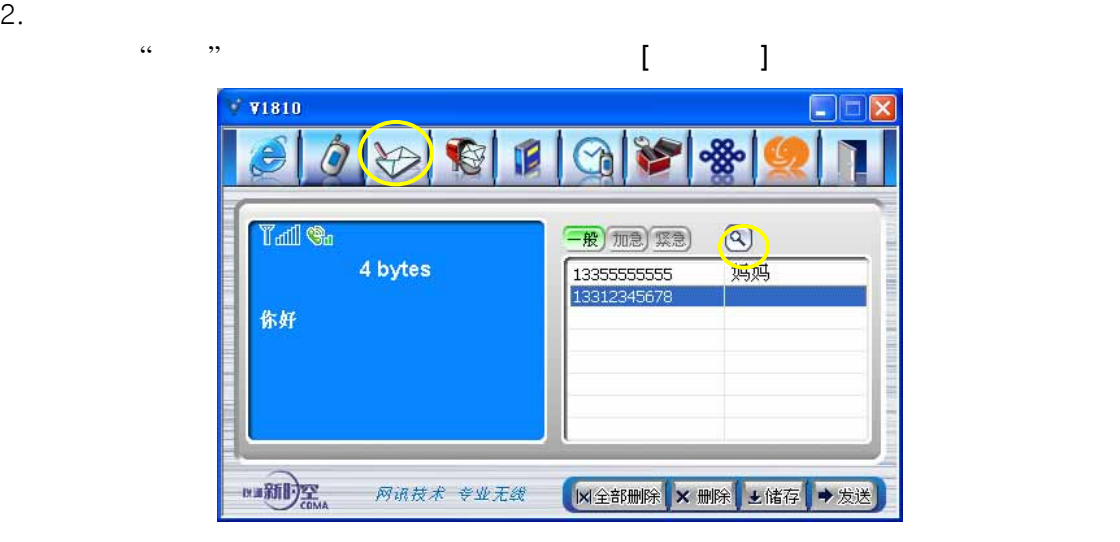

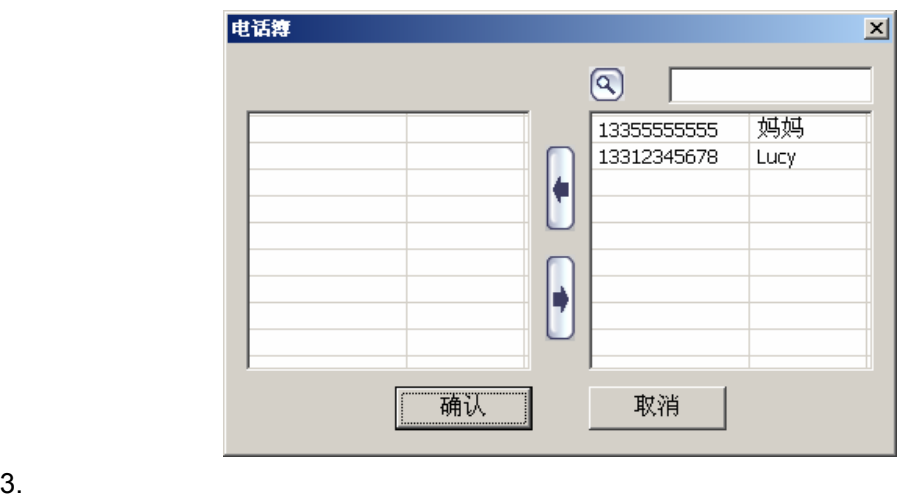

4. 发送的短信超过 70 个汉字或 160 个英文字母,将自动划分短信发送。

 $7.2$ 

1.  $\blacksquare$ 

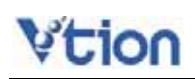

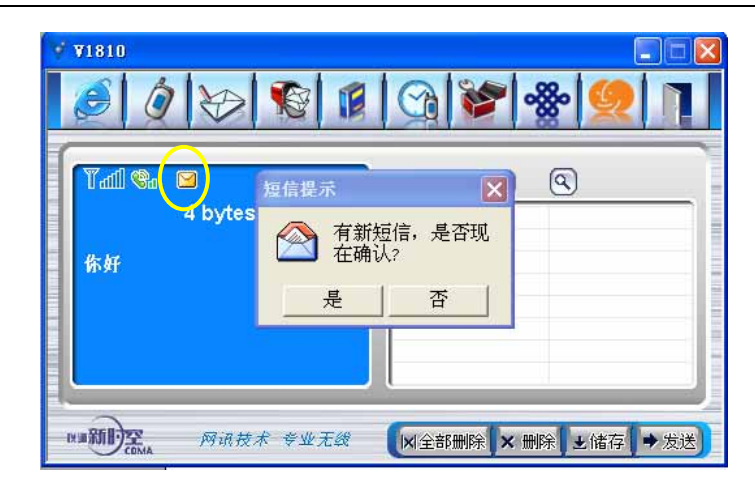

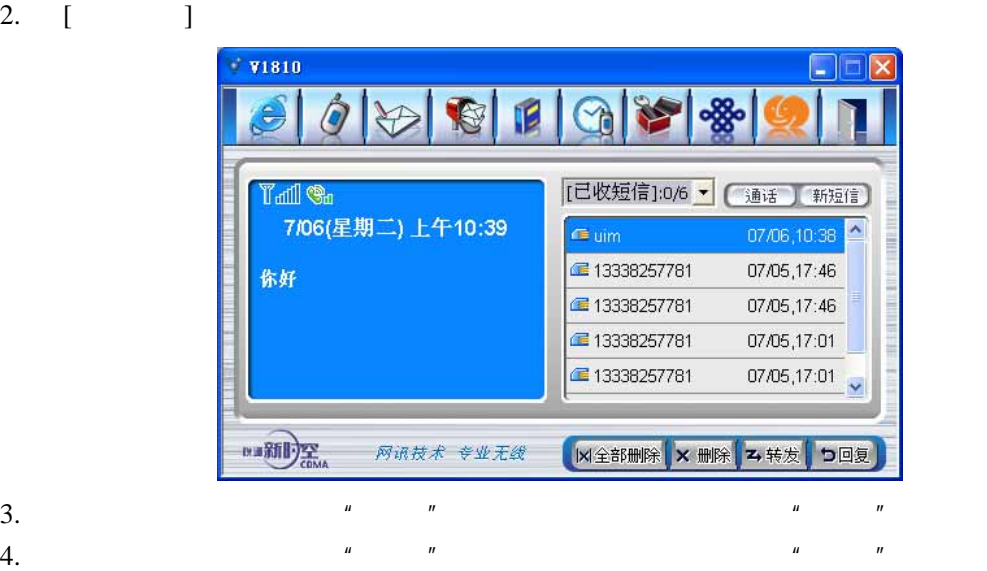

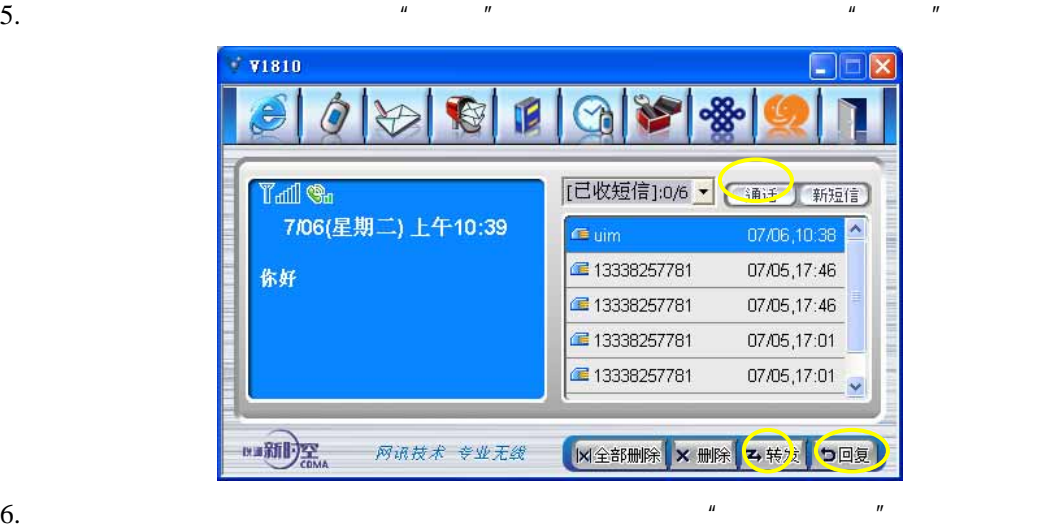

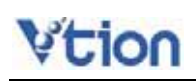

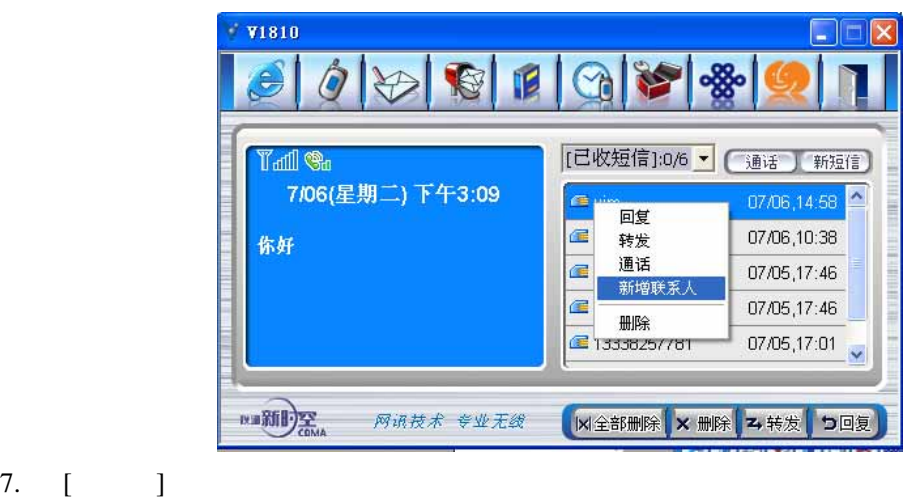

- 8.  $\frac{u}{x} = \frac{u}{x}$
- 

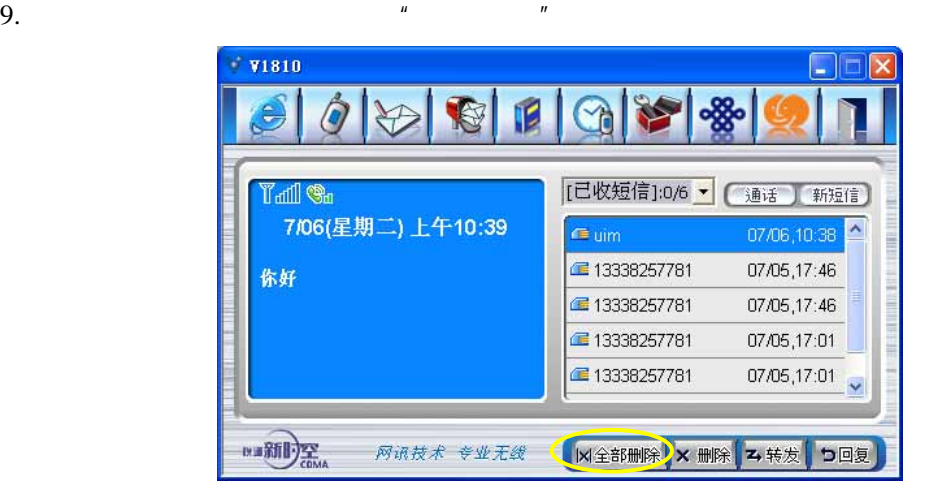

### 8.1 /

1. 添加电话号码  $\mathbb{R}$  , we are the contract of the contract of the contract of the contract of  $\mathbb{R}$  DIM  $\mathbb{R}$  PC , and the contract of the contract of the contract of the contract of the contract of the contract of the contract of the contract of the contract of the contract of the contract of the contract of the contract of the con V V1810 H GIAGE  $\frac{8}{20}$  $\hat{\mathbf{a}}$  $\rightarrow$  $\epsilon$ 电话薄管理  $\overline{\mathbf{x}}$ **Tall Ga** (通话) 新短信 姓名: vtion 7/06(星期二)下 7118888  $\overline{\phantom{a}}$ 号码: 7118888 1398888888 13312345678 存到:  $G$  UIM  $C$  PC 13338283122 确认 取消 13355555555 13512345678 de lucy  $\ddot{\sim}$ **REAL PROPERTY** 网络技术 专业无线 ← 新建 ) = 修改 Q 搜索 | X 删除 |

 $\sum_{n=1}^{\infty}$ 

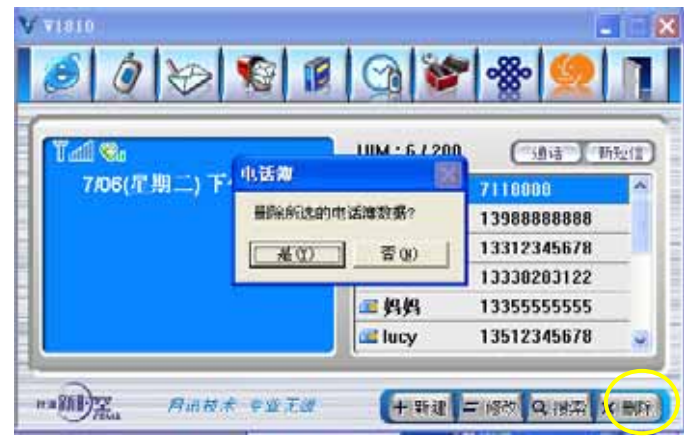

 $\mu$  and  $\mu$  and  $\mu$ 

8.2

 $\mu$   $\mu$ 

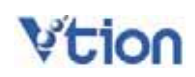

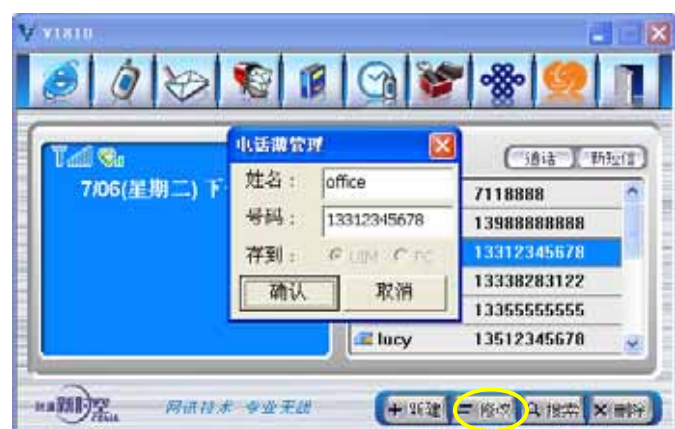

8.3

1.  $\frac{u}{2}$ ,  $\frac{u}{2}$  ,  $\frac{u}{2}$  ,  $\frac{u}{2}$ 话"按键。

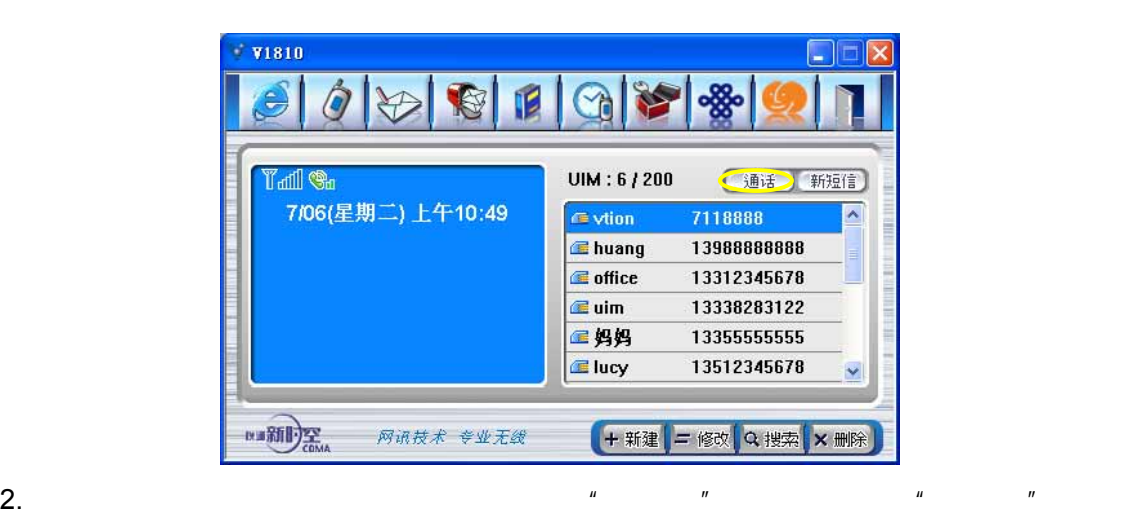

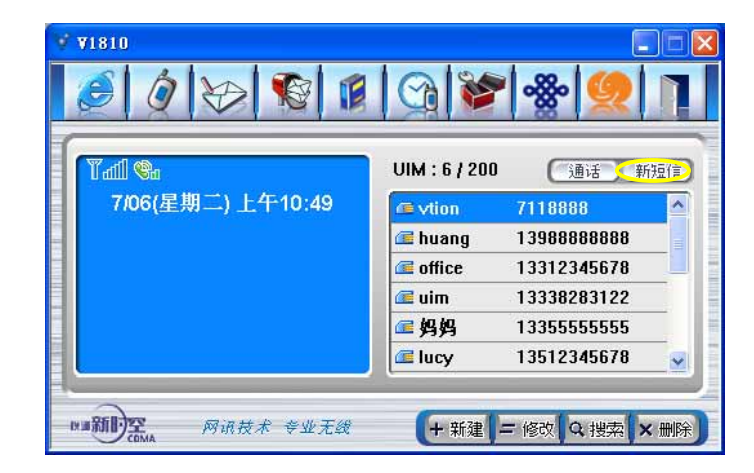

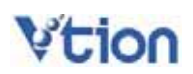

 $\mu$  "

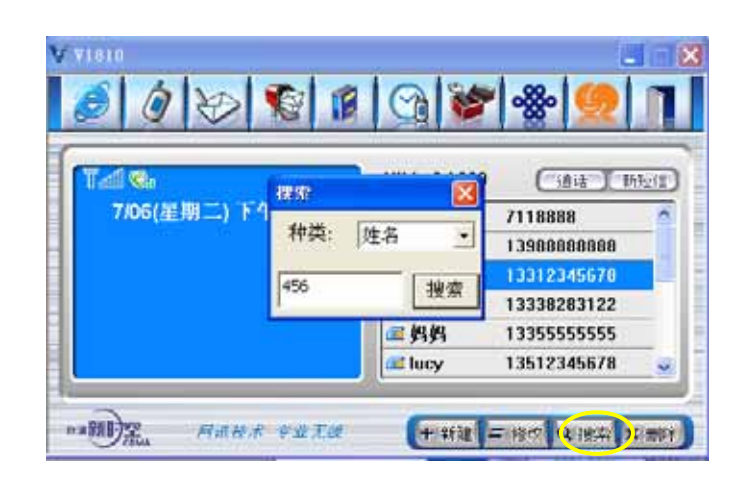

 $\ddot{u}$  "

### 1.  $/$

 $(1).$ 

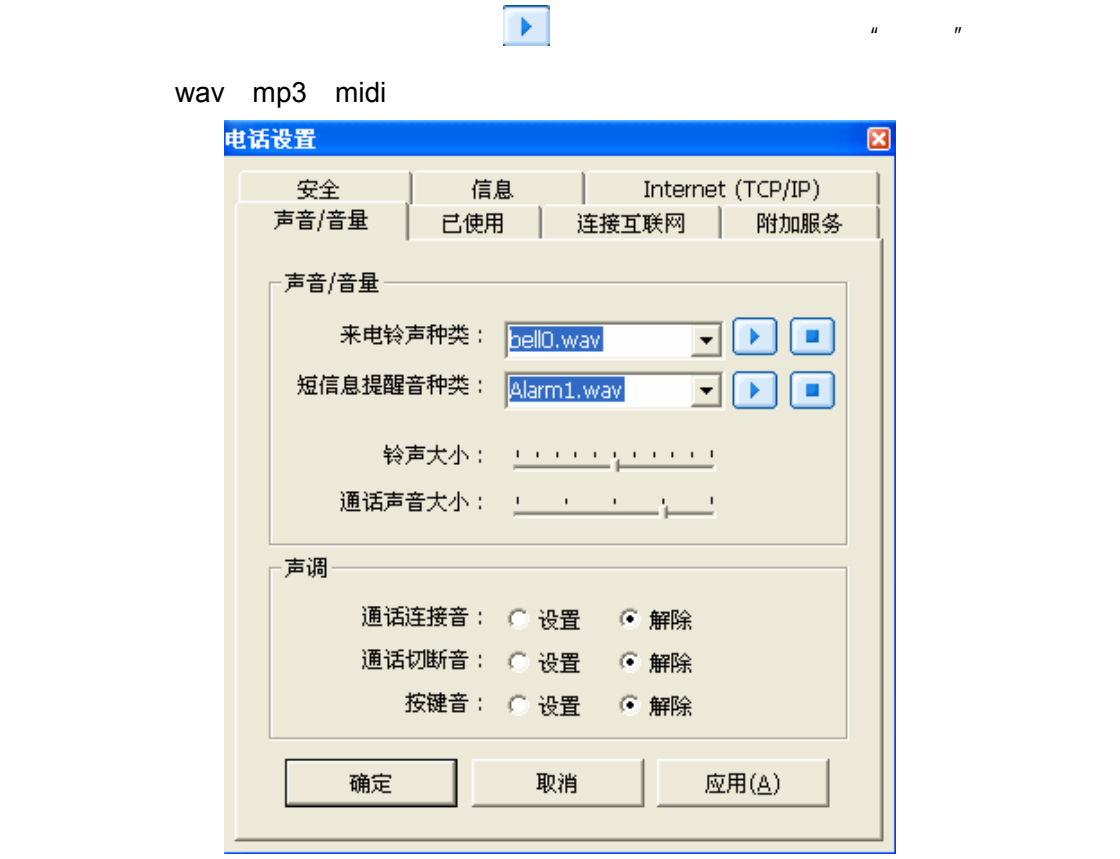

 $(2).$ 

 $(3).$ 

 $\overline{c}$ 

 $n = n$ 

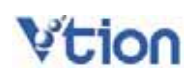

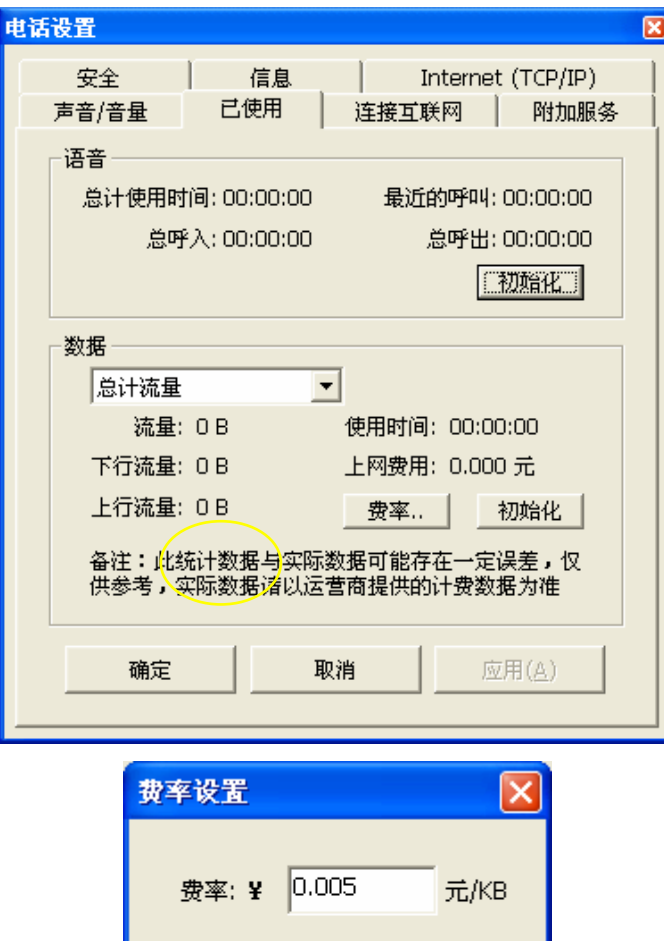

 $\mu$  and  $\mu$ 

确定

取消

 $3.$ 

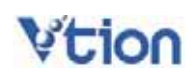

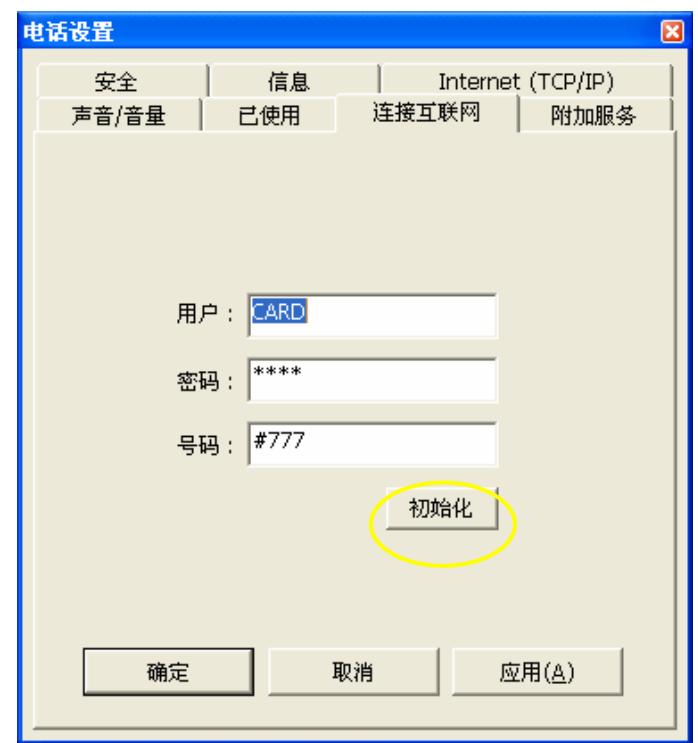

4. 附加服务

 $(1).$ 

- $n = \frac{m}{\sqrt{m}}$
- 遇忙呼叫转移 当处于通话状态时,如有呼入电话,将呼叫转移到所设置的号码
- 无应答呼叫转移 当电话无人接听时,将呼叫转移到所设置的号码
- 无条件呼叫转移 与呼叫转入相同
- 隐含呼叫转移 转移全部来电

 $\tilde{u}$  and  $\tilde{u}$  and  $\tilde{u}$  and  $\tilde{u}$ 

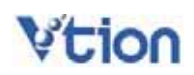

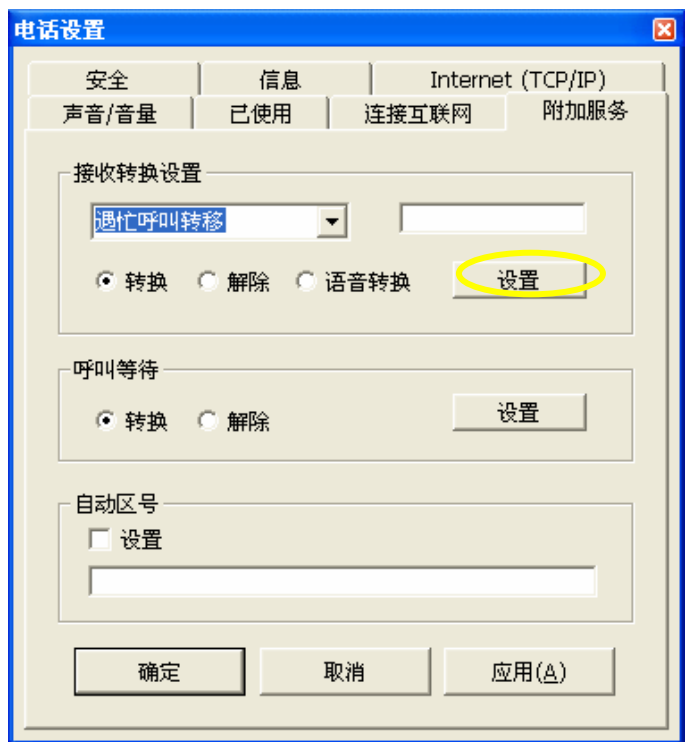

 $(2).$ 

 $\overline{u}$  and  $\overline{u}$ 

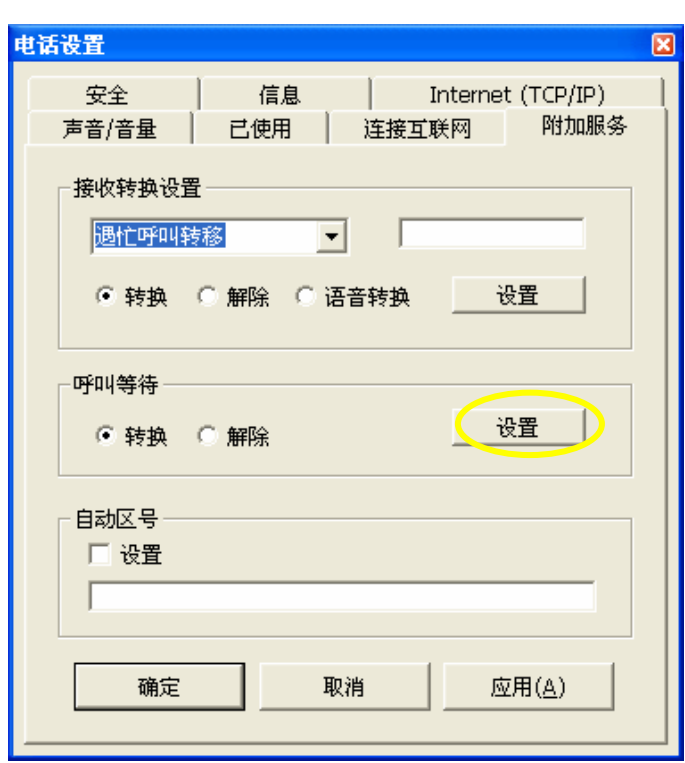

 $(3)$ .

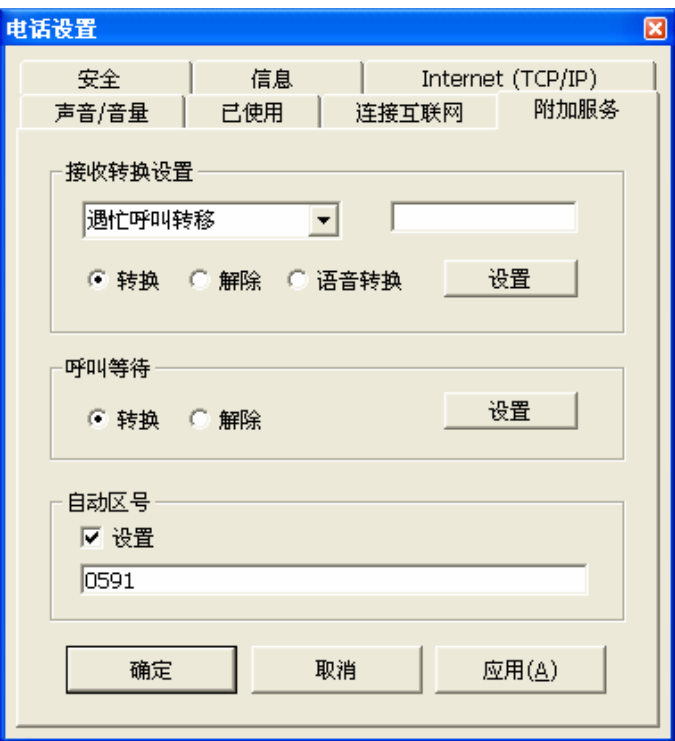

5.

 $(1)$ . PIN

UIM UIM PIN

电话设置

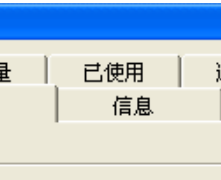

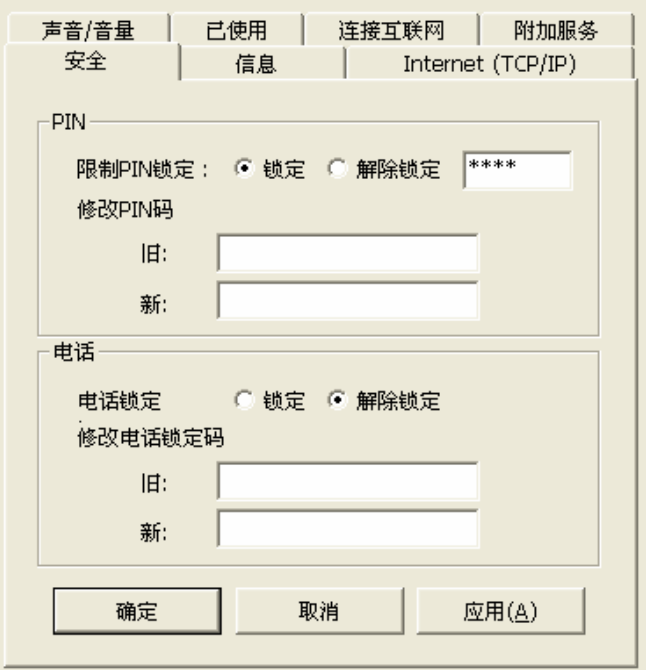

 $\overline{\mathbf{z}}$ 

 $(2).$  PIN

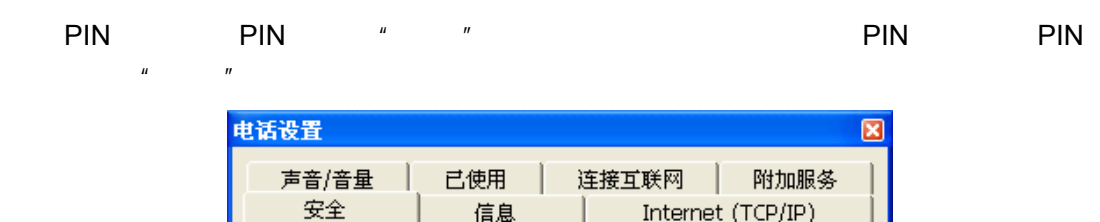

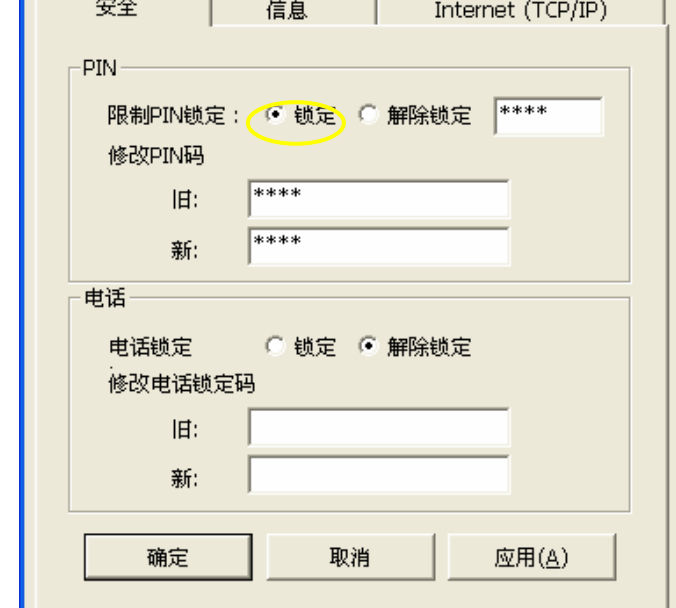

 $\mu$  , and  $\mu$  , and  $\mu$ 

 $(3).$ 

默认的电话锁定码是"0000"

 $n = n$ 

 $(4).$ 

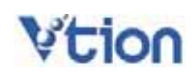

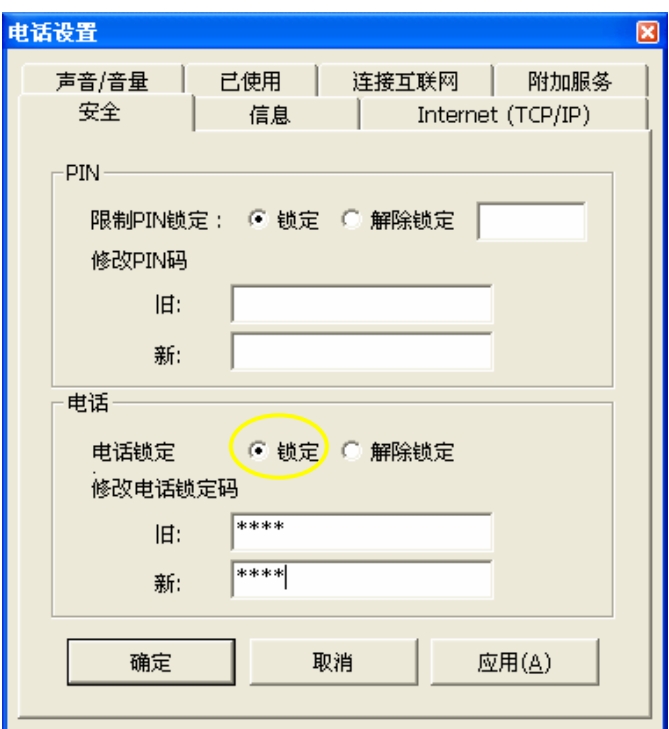

6. 信息

1 and  $\overline{a}$  $2$ 电话设置  $\overline{\mathbf{z}}$ 声音/音量 | 已使用 | 连接互联网 | 附加服务 信息 安全  $\vert$  Internet (TCP/IP) 版本一 SW 版本:  $V1810-1$  2 Module 版本: EM510D09 调制解调器信息 -产品名称: CDMA 1X 无线冲浪 产品型号:  $V1810$ 端口: 11.1COM9 语言设置(Language): English  $\vert \cdot \vert$ 取消 应用(A) 确定

28

7. TCP/IP IP DNS

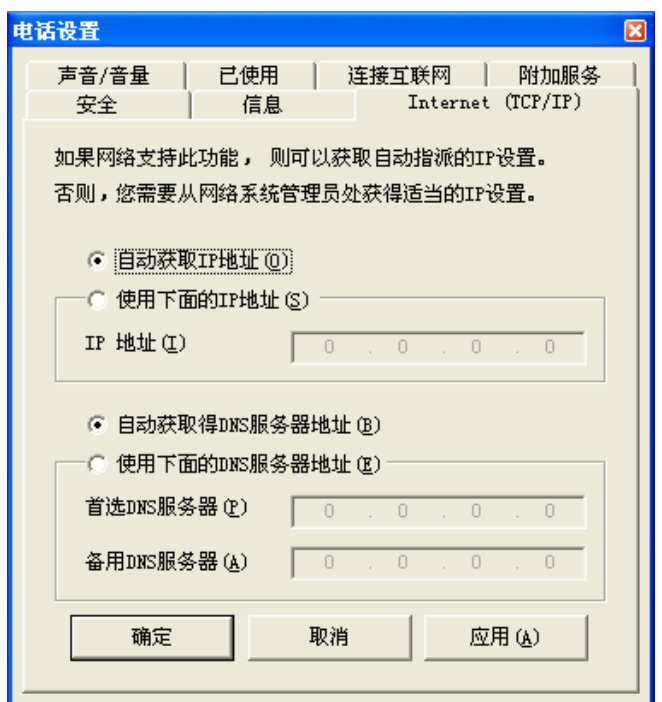

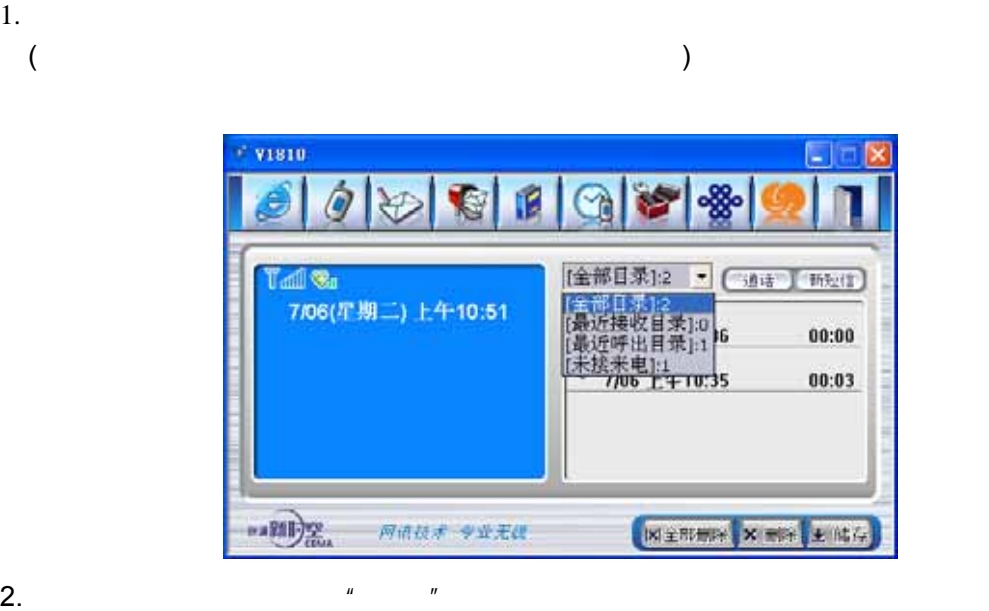

 $\overline{u}$ ,  $\overline{u}$ 

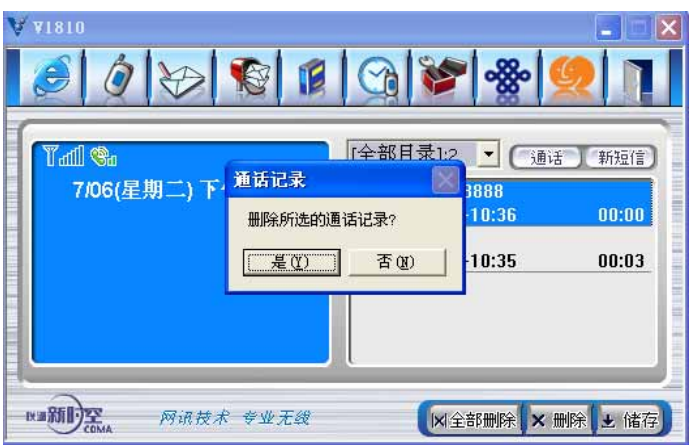

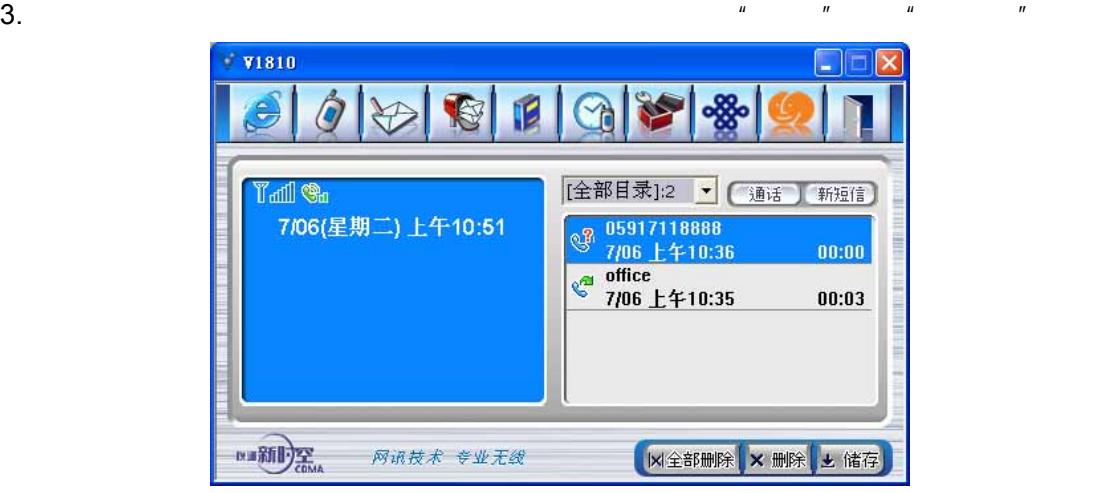

4.  $\frac{u}{\sqrt{u}}$ 

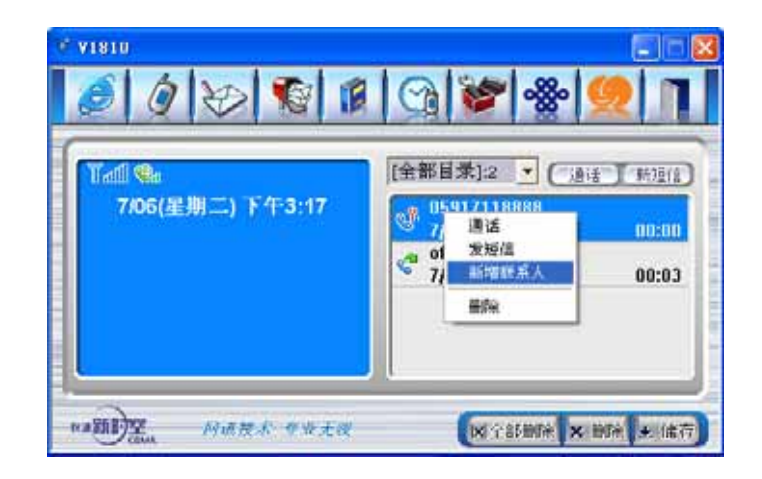

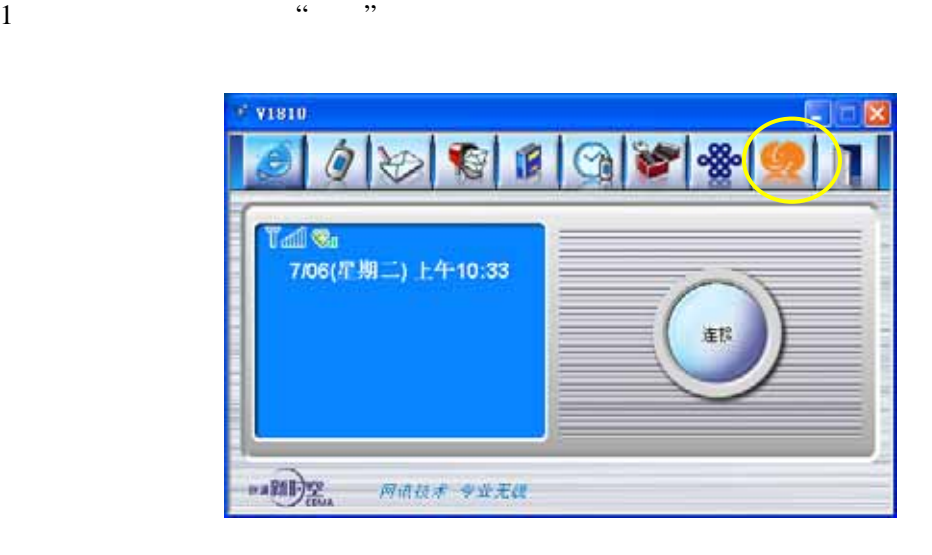

 $\frac{1}{\sqrt{1-\frac{1}{\sqrt{1-\frac{1$ 

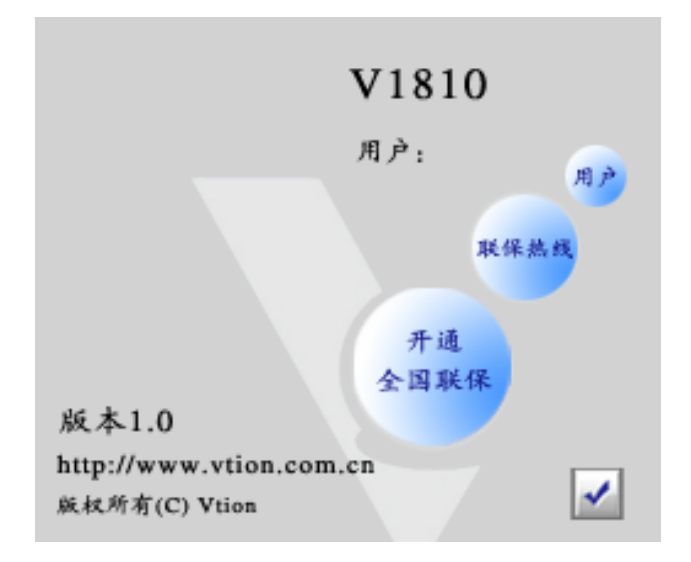

![](_page_34_Picture_0.jpeg)

![](_page_34_Picture_27.jpeg)

  $\frac{u}{\sqrt{2}}$   $\frac{u}{\sqrt{2}}$  $\overline{3}$  and  $\overline{u}$  and  $\overline{u}$ 

# Vti on

# Vti on

- $\checkmark$  7x24
- $\sqrt{2x8}$
- $\sqrt{ }$
- $\sqrt{ }$

## Vti on

- $\bullet$   $\times 24$  $5\times8$  7 $\times24$
- $\bullet$  2×8
- $\sim$  2
	- $Vt$ ion  $Vt$ ion  $Vt$ 
		-
	- $\mathbf{r}$ 
		- Vtion
	- $1$
	- Vtion
	-
	-
	- 4 Vtion 2 5 No. 2012 **Vtion** S
- 
- USB  $\overline{C}$
- 2 and  $\lambda$  vectors are  $\lambda$  vectors of  $\lambda$  vectors  $\lambda$  vectors  $\lambda$
- 3 用户自行拆装 Vtion 无线上网卡,非经 Vtion 认可之维修和改装(如:改频、安装、
	-
	-

![](_page_36_Picture_89.jpeg)

![](_page_36_Picture_90.jpeg)

![](_page_37_Picture_0.jpeg)

![](_page_37_Picture_42.jpeg)